## SHOTEN EF-GF01 ファームウェアアップデート方法

■ファームウェア更新方法 ※ Windows8、Windows10対応のファームウェアです。それ以外は対応しておりません。

- 1. 焦点工房サポートサイトから最新のファームウェア(ファイル名:TECHART-GFX2.0.0.exe)をダウンロードする。 http://www.stkb.co.jp/support.html
- 2. マウントアダプターとパソコンを USBケーブルで接続する。
- 3. ダウンロードした最新のファームウェアデータを開く。

## [画面操作]

EF-FG01 Update

**TECHART** 

 $\sqrt{h}$ 

Update

TECHART EF-GF01 Adapter<br>2017.12.07, VER 2.0.0

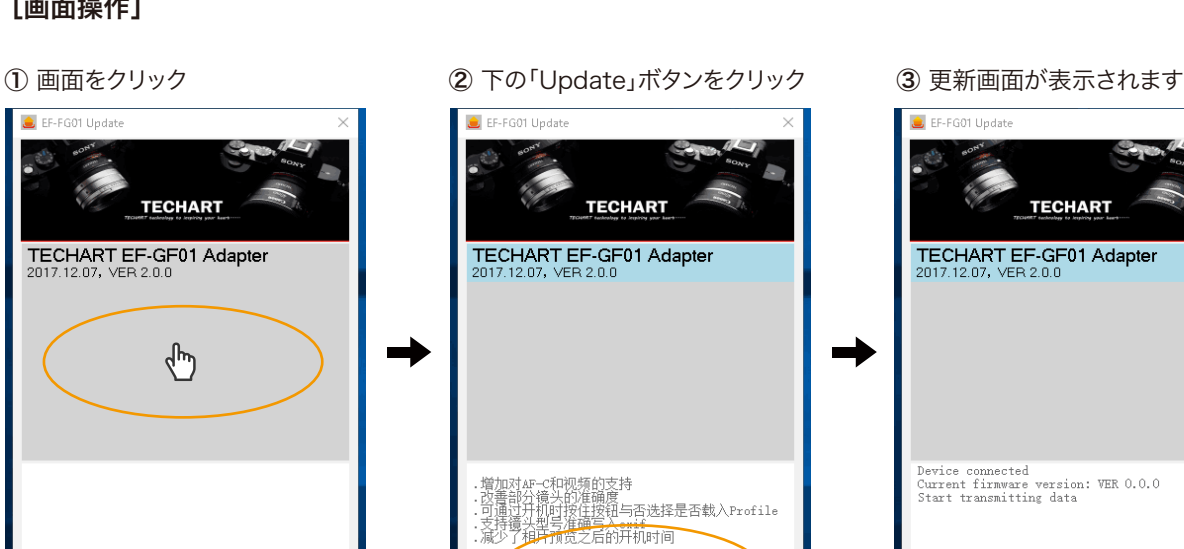

Update dhy

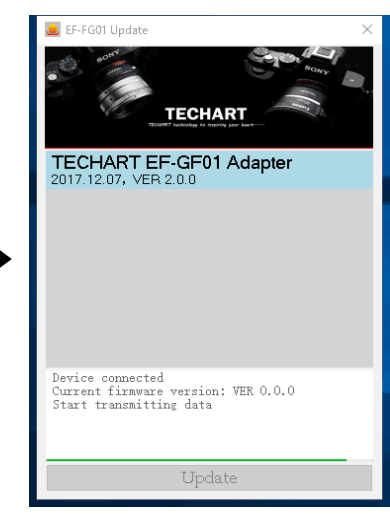

## ④ 完了した状態

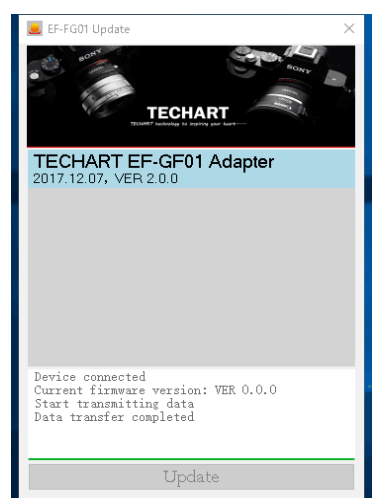

⑤ この画面が表示されましたら、USBケーブルを取り外して終了です。

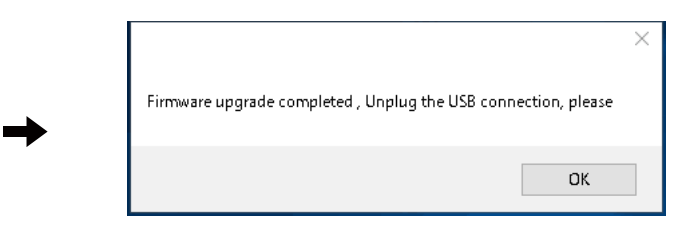